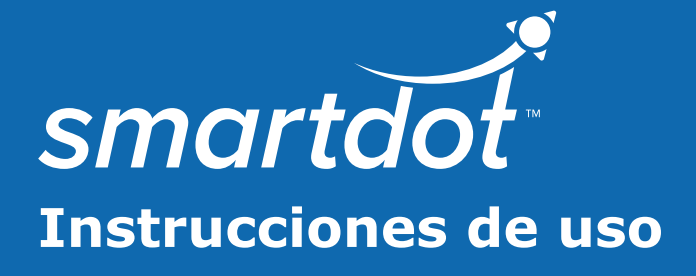

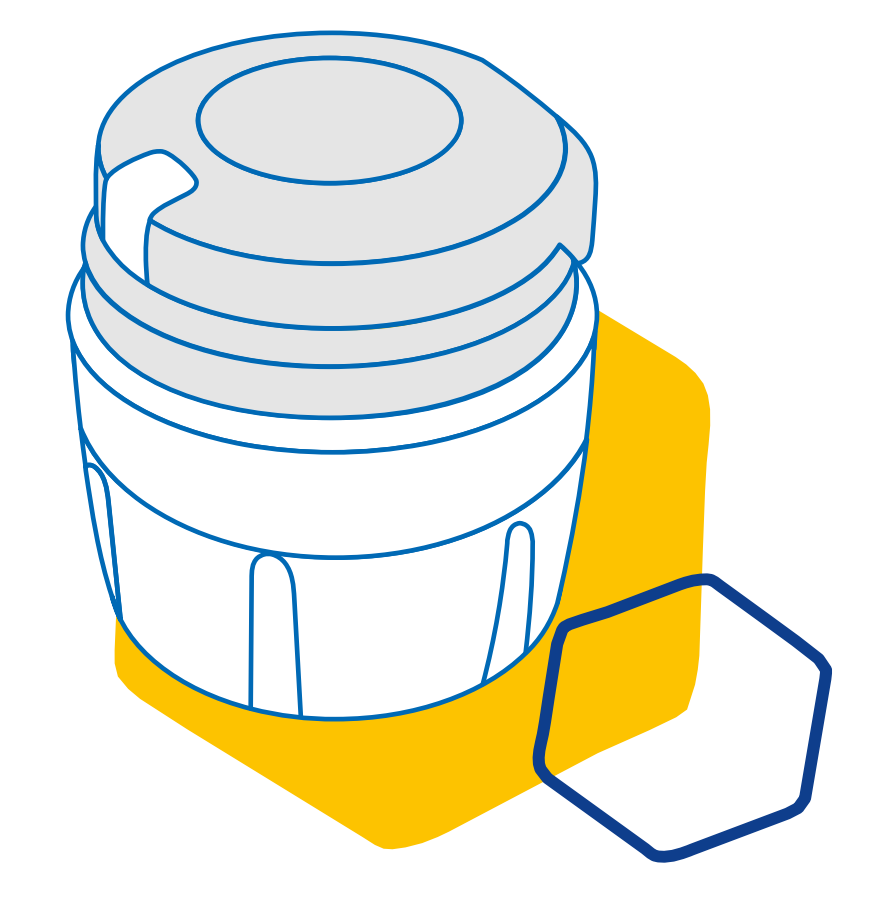

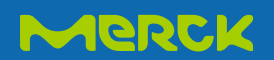

# **ÍNDICE**

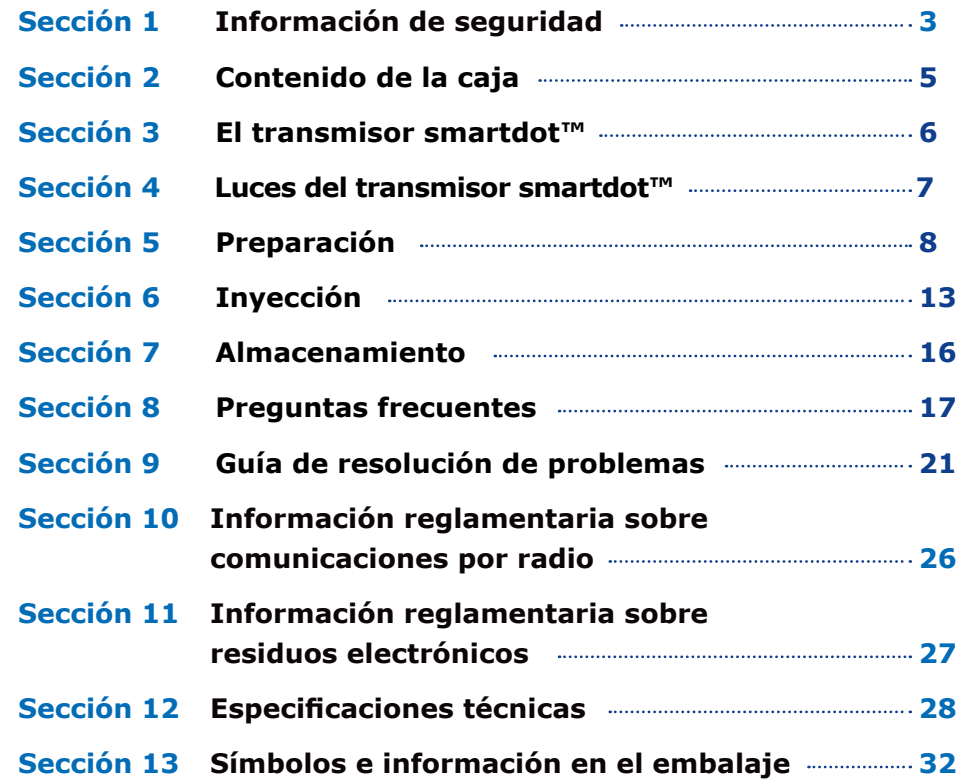

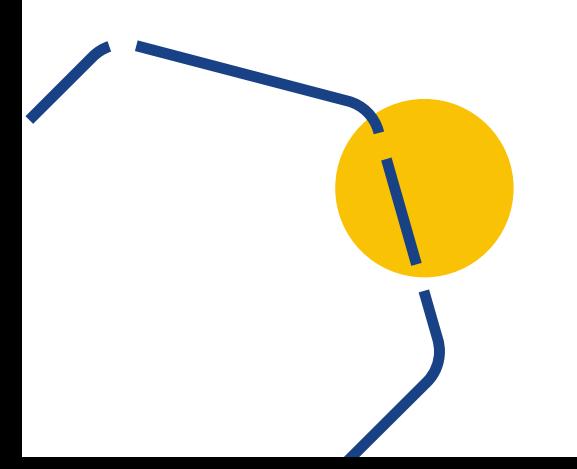

#### <span id="page-2-0"></span>**Sección 1 Información de seguridad**

- La función del transmisor smartdot™ es almacenar y enviar los datos de la inyección durante la administración de la terapia con hormonas del crecimiento.
- El transmisor smartdot™ sólo puede utilizarse cuando se inyecta Saizen® (somatropina) con el inyector tipo pluma Merck.
- Los datos de la inyección se envían a la aplicación móvil compatible con smartdot™ por Bluetooth®. El proveedor de servicios sanitarios podrá acceder a dichos datos.
- El transmisor smartdot™ es reutilizable y funciona con una batería recargable.
- **No** comparta su transmisor con nadie. El transmisor smartdot™ ha sido diseñado para un uso en el hogar y por una única persona.
- El transmisor smartdot™ no altera el proceso de inyección con la pluma. Lea atentamente las instrucciones del inyector tipo pluma antes de empezar a utilizar el transmisor.
- Mantenga el transmisor fuera del alcance de los niños. Podrían aspirarlas o tragárselas, con el consiguiente riesgo de asfixia. Los niños y niñas no deben utilizar nunca el transmisor smartdot™ sin la supervisión de un adulto.

#### **IMPORTANTE:**

Lea atentamente todas las instrucciones de este manual antes de utilizar el transmisor smartdot™.

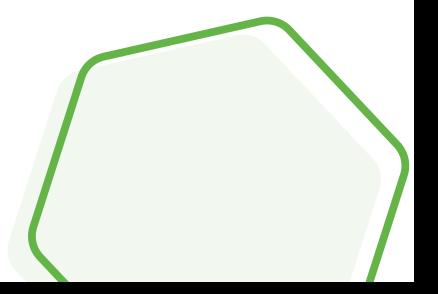

Para preservar el rendimiento y la vida útil del transmisor smartdot™, será necesario atender a las siguientes condiciones ambientales:

- **No** utilizar en entornos donde se almacenen sustancias inflamables u oxígeno.
- **No** utilizar el transmisor smartdot™ durante la carga.
- **No** utilizar el transmisor smartdot™ si parece dañado. Contactar con un proveedor de servicios sanitarios para que le ayude.
- **No** intentar modificar ni reparar el transmisor smartdot™. Esto podría dañar el transmisor o causar lesiones. El transmisor smartdot™ no requiere de mantenimiento especial durante la vida útil del dispositivo.
- El transmisor smartdot™ es un dispositivo electrónico. **No** desecharlo con los residuos domésticos. Desecharlo de acuerdo con la legislación local.

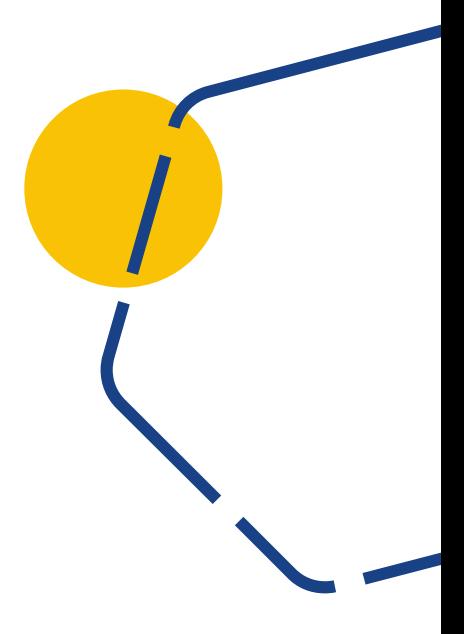

<span id="page-4-0"></span>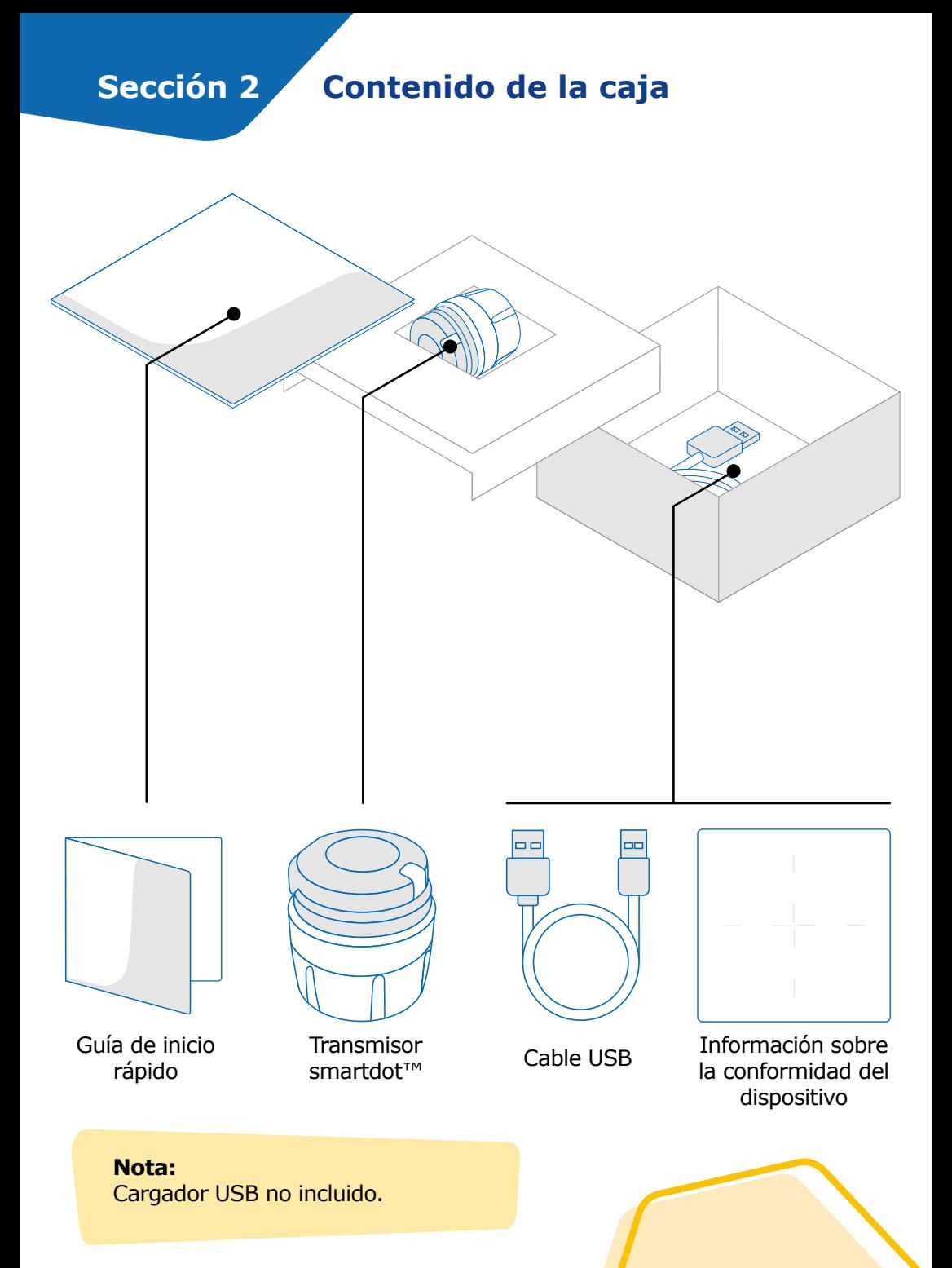

**5**

# <span id="page-5-0"></span>**Sección 3 El transmisor smartdot™**

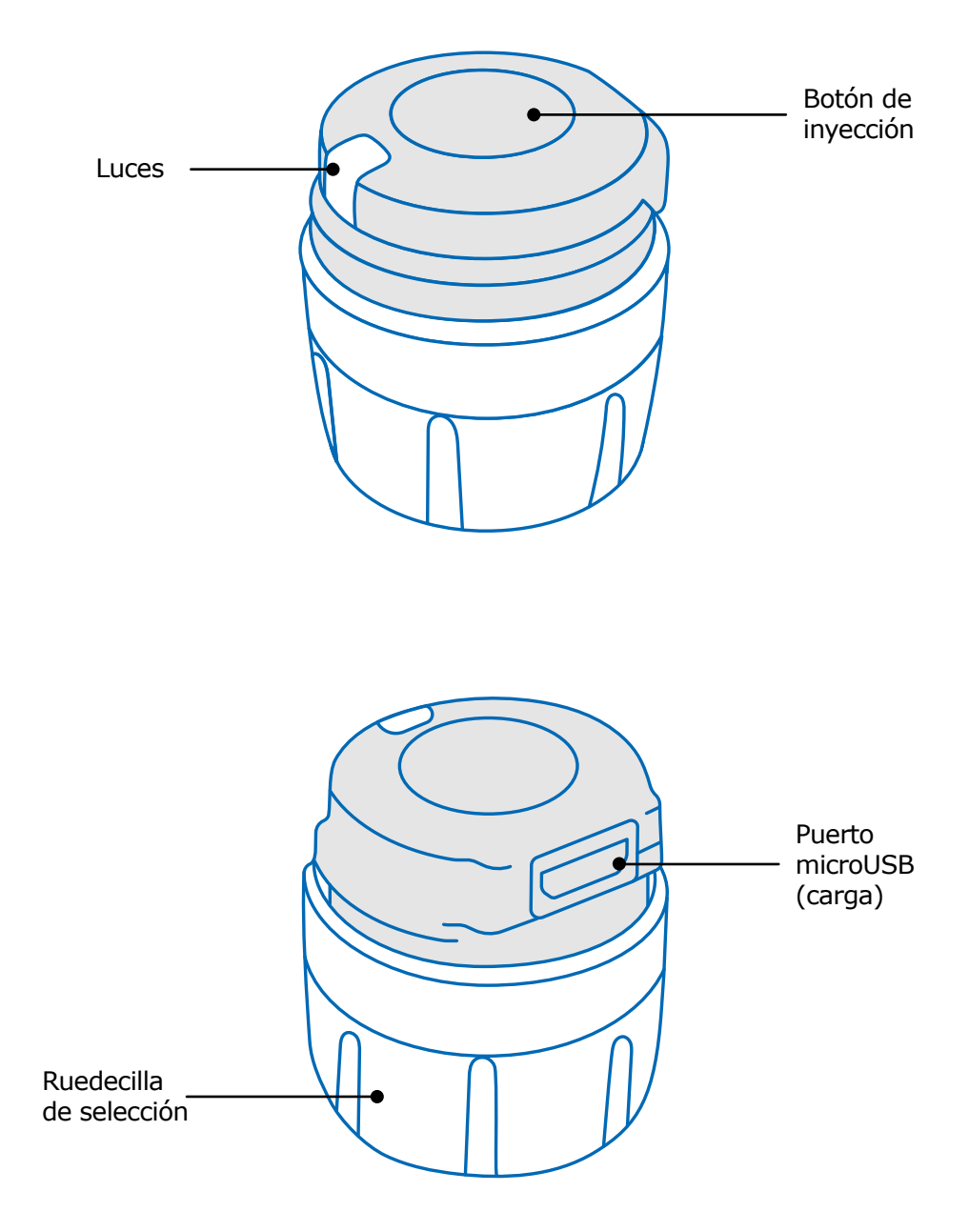

# <span id="page-6-0"></span>**Sección 4 Luces del transmisor smartdot™**

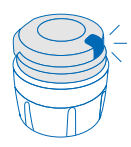

#### **Azul intermitente**

La luz azul intermitente indica que el transmisor smartdot™ se está cargando. El transmisor smartdot™ no mostrará ninguna luz tras haberse cargado completamente o antes de ser activado. Ver [«Sección 5: Preparación < A. Carga del](#page-7-0)  [transmisor smartdot™.»](#page-7-0)

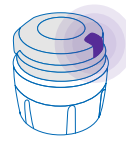

#### **Violeta**

La luz violeta se enciende durante la activación o la desactivación. Ver [«Sección 5: Preparación <E. Activación del trans](#page-11-0)[misor smartdot™.»](#page-11-0)

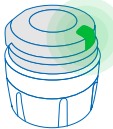

#### **Verde**

La luz verde indica que el transmisor smartdot™ está activado y listo para su uso. La luz verde se apagará tras unos segundos de inactividad. La luz volverá a aparecer tras pulsar el botón de inyección. Ver [«Sección 5: Preparación <E. Activación del](#page-11-0)  [transmisor smartdot™.»](#page-11-0)

## **Luces de advertencia**

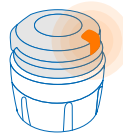

## **Naranja**

La luz naranja se enciende cuando la batería está baja. Ver [«Sección 9: Guía de resolución de problemas <luz](#page-22-0)  [naranja.»](#page-22-0)

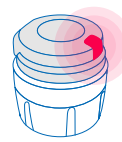

## **Rojo**

La luz roja indica que el transmisor smartdot™ presenta algún [e](#page-20-0)rror. [Ver «Sección 9: Guía de resolución de problemas <luz roja.»](#page-20-0)

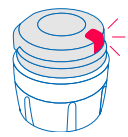

#### **Rojo intermitente**

La luz roja intermitente indica que el dispositivo se está reiniciando. Ver [«Sección 9: Guía de resolución de problemas <luz](#page-20-0)  [roja <¿Qué debo hacer?»](#page-20-0)

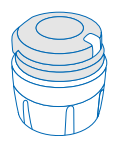

#### **No se enciende ninguna luz**

Cuando el transmisor smartdot™ esté correctamente emparejado y activado, se encenderá una luz al pulsar el botón de inyección. Si no se enciende ninguna luz, significa que la batería está descargada. Ver [«Sección 9: Guía de resolución](#page-23-0)  [de problemas <no se enciende ninguna luz»,](#page-23-0) para más información. **7**

# <span id="page-7-0"></span>**Sección 5 Preparación**

#### **A Cargar el transmisor smartdot™**

Deberá cargar completamente el transmisor antes de utilizarlo por primera vez.

El transmisor smartdot™ se encenderá automáticamente tras conectar el cable USB.

Tras la primera carga, el transmisor deberá recargarse cada dos semanas aproximadamente.

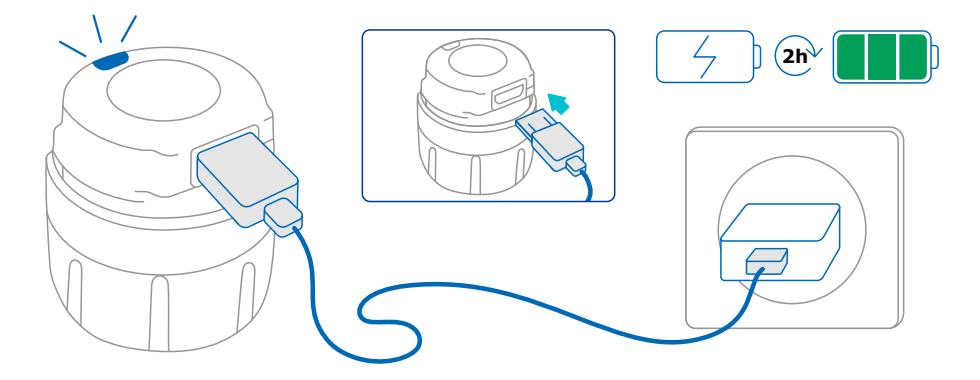

- 1. Conecte el transmisor smartdot™ al cable USB suministrado.
- 2. Conecte el cable a un cargador USB.
- 3. El transmisor mostrará una **luz azul intermitente** para indicar que se está cargando. Una carga completa puede tardar hasta dos horas.
- 4. Cuando el transmisor esté completamente cargado, la **luz azul intermitente** se apagará y no se encenderá ninguna otra luz.
- 5. Extraiga el cable de carga. El transmisor smartdot™ está listo para el emparejamiento.

**No** utilice el transmisor smartdot™ durante la carga.

<span id="page-8-0"></span>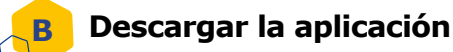

- 1. El proveedor de servicios sanitarios creará su cuenta en la aplicación web asociada. Recibirá un correo electrónico de invitación con las instrucciones para descargar la aplicación compatible.
- 2. Tras instalar la aplicación compatible en su teléfono, podrá iniciar sesión con la contraseña temporal que encontrará en el correo electrónico de invitación.

Instale la aplicación compatible en su teléfono e inicie sesión con sus datos de acceso.

#### <span id="page-9-0"></span>**Emparejar el transmisor smartdot™ con la aplicación C**

- 1. Active la función Bluetooth<sup>®</sup>  $\lambda$ .
- 2. Coloque el transmisor smartdot™ al lado de su teléfono.
- 3. Abra la aplicación y siga las instrucciones que se muestran en el visor para emparejarlo con su transmisor.
- 4. Si se ha emparejado correctamente, el transmisor smartdot™ mostrará una **luz verde**. La aplicación también confirmará que el emparejamiento se ha realizado con éxito.

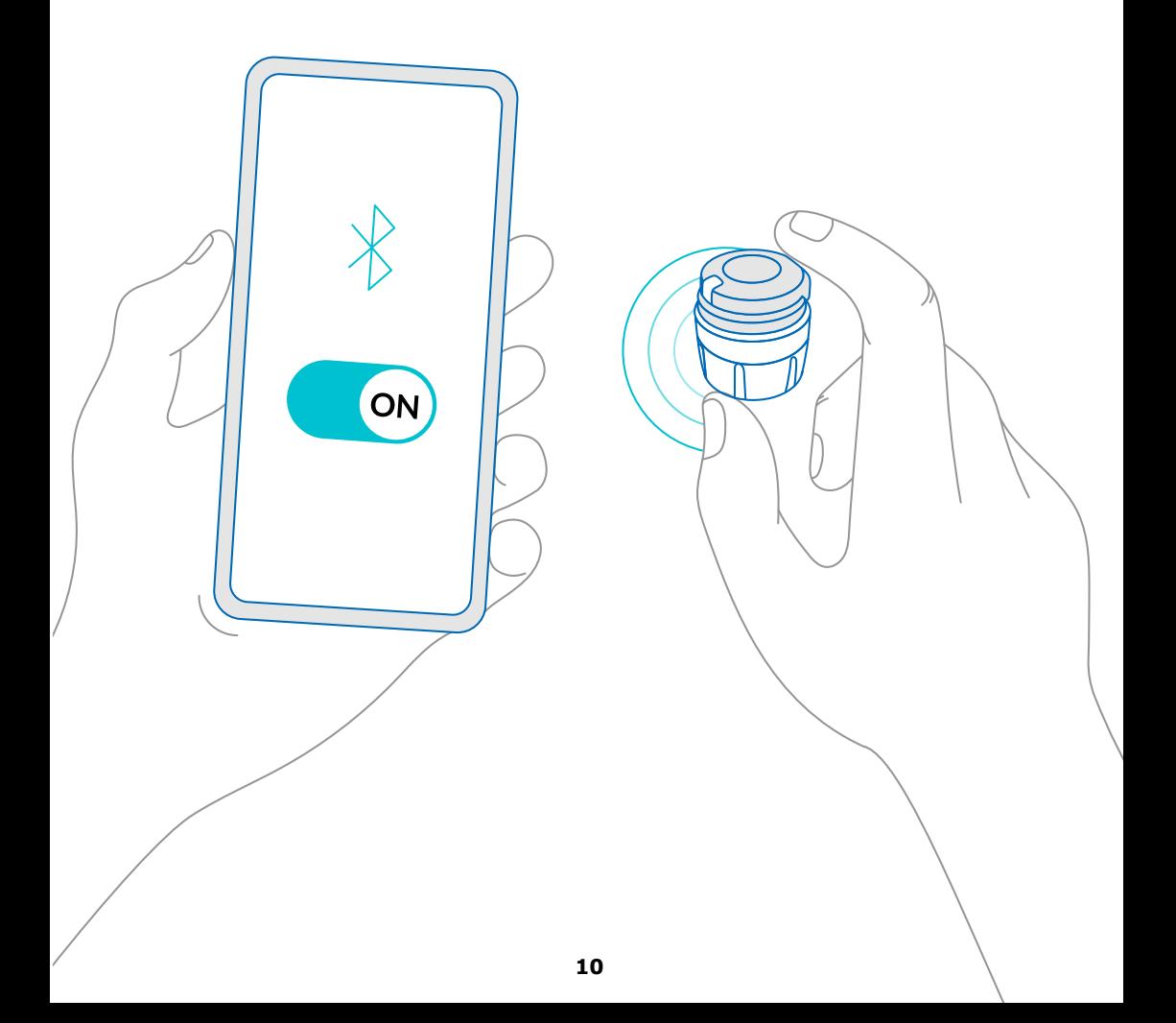

<span id="page-10-0"></span>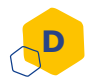

#### **Adaptar el transmisor smartdot™ a él inyector tipo pluma**

- 1. Sujete la pluma con una mano, de forma que pueda ver la ruedecilla de selección de dosis.
- 2. Con la otra mano, sujete el transmisor smartdot™ con la ruedecilla de selección.
- 3. Coloque el transmisor sobre la ruedecilla selectora de la pluma y empuje la ruedecilla selectora del transmisor hacia abajo hasta que la ruedecilla selectora de la dosis quede completamente cubierta por el transmisor smartdot<sup>™</sup> y ya no se pueda hacer más presión.

**No** sujete ni presione el botón de inyección mientras lo coloca en el inyector tipo pluma.

#### **Nota:**

El transmisor smartdot™ se adapta a la pluma sin importar el sentido. El transmisor ha sido diseñado para guardar los datos de inyección. No indica la manera de inyectar.

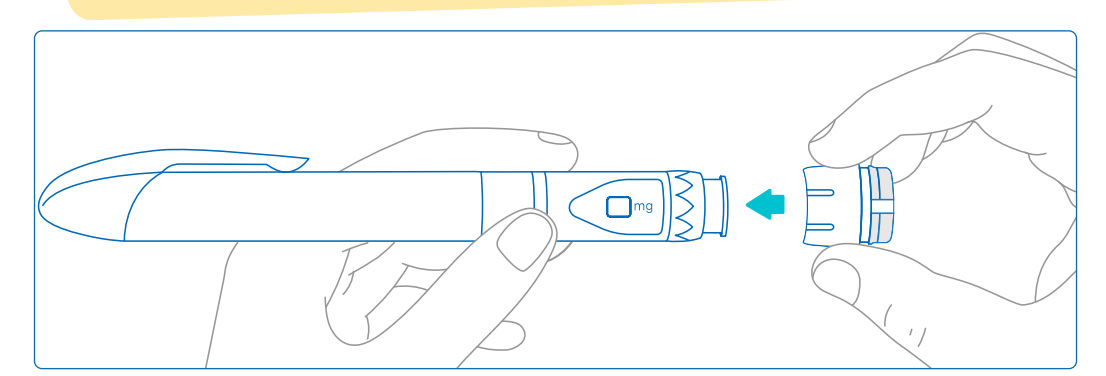

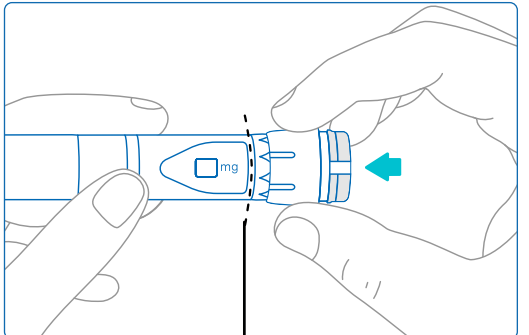

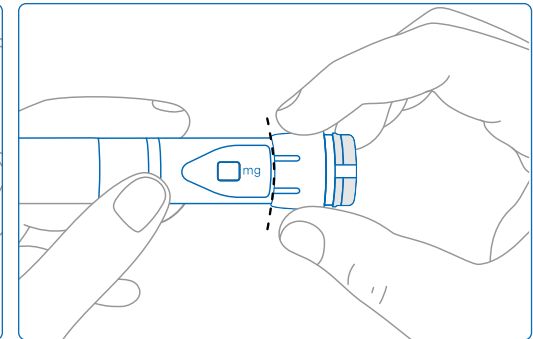

El transmisor smartdot™ debe cubrir completamente la ruedecilla de selección de dosis de la pluma.

#### **Activar el transmisor smartdot™.**

#### **Nota:**

<span id="page-11-0"></span>**E**

Deberá activar el transmisor smartdot™ para poder utilizarlo. Esto permitirá que el transmisor guarde los datos en el momento de la inyección.

Para más información sobre la transmisión de datos, ver «Sección 8: Preguntas frecuentes <F. Manera en la que el transmisor smartdot<sup>™</sup> [envía los datos de inyección»](#page-18-0)

- [1](#page-18-0). Presione el botón de inyección del transmisor smartdot™ hasta que se encienda una **luz violeta**.
- 2. Suelte el botón. El transmisor mostrará una **luz verde**. Esto indica que el transmisor smartdot™ se ha activado correctamente.

#### **IMPORTANTE:**

Si no se enciende la luz verde al liberar el botón de inyección o al pulsar el botón tras seguir los pasos de activación, significa que la activación ha fallado. Repita los pasos 1 y 2 e inténtelo de nuevo.

**No** repita los pasos de activación si se enciende la luz verde. Si se ha activado el transmisor smartdot™, podrá desactivarse repitiendo los mismos pasos. Para más información sobre la desactivación del transmisor, ver [«Sección 8: Preguntas frecuentes, <C. Cómo desactivar y](#page-17-0)  [extraer el transmisor smartdot™».](#page-17-0)

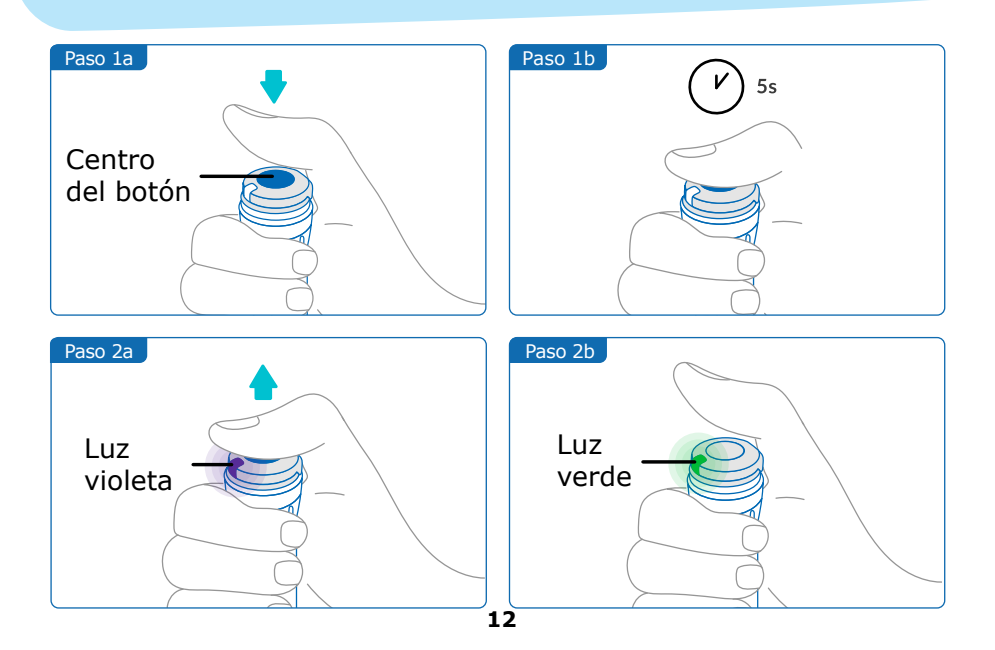

# <span id="page-12-0"></span>**Sección 6 Inyección**

#### **Nota:**

El transmisor smartdot™ no altera el proceso de inyección con el inyector tipo pluma. Siga las instrucciones de uso de la pluma para preparar y administrar la inyección. Los pasos siguientes solo se refieren al uso del transmisor smartdot™.

La luz verde se encenderá al pulsar el botón de inyección. Esto indica que el transmisor está listo para guardar la inyección. Durante la inyección, la luz verde significa que se están midiendo los datos de la inyección.

**No** es necesario supervisar la luz verde durante la inyección. No indica la manera de inyectar. Siga en todo momento los pasos de inyección que indica la pluma.

- 1. Prepare el inyector tipo pluma como se indica en sus instrucciones de uso. Respete los tiempos de adaptación especificado en las instrucciones de la pluma antes de utilizarla.
- 2. Gire la ruedecilla de selección del transmisor smartdot™ hasta que la dosis deseada aparezca en el visor de lectura de la dosis.
- 3. Administre la inyección como se indica en las instrucciones de uso de la pluma.

#### **IMPORTANTE:**

Antes de retirar el Inyector tipo pluma de la piel, asegúrese de que aparece el número «0.0» en la ventana de dosis para garantizar que ha inyectado la dosis entera.

4. Extraiga la aguja de la piel y libere el botón de inyección. La **luz verde**  seguirá encendida algunos segundos.

#### **Nota:**

Contacte con un proveedor de servicios sanitarios si le surge alguna duda sobre la utilización del inyector tipo pluma o si no está seguro/a de haberse administrado la dosis prescrita. Si le surge alguna duda sobre la sincronización de los datos con la aplicación o sobre los datos mostrados, contacte con un proveedor de servicios sanitarios.

#### **Nota:**

Cuando la batería del transmisor smartdot™ esté baja, la luz verde se volverá naranja durante algunos segundos tras soltar el botón de inyección. Ver [«Sección 9: Guía de resolución de problemas <luz naranja»](#page-22-0), para más información.

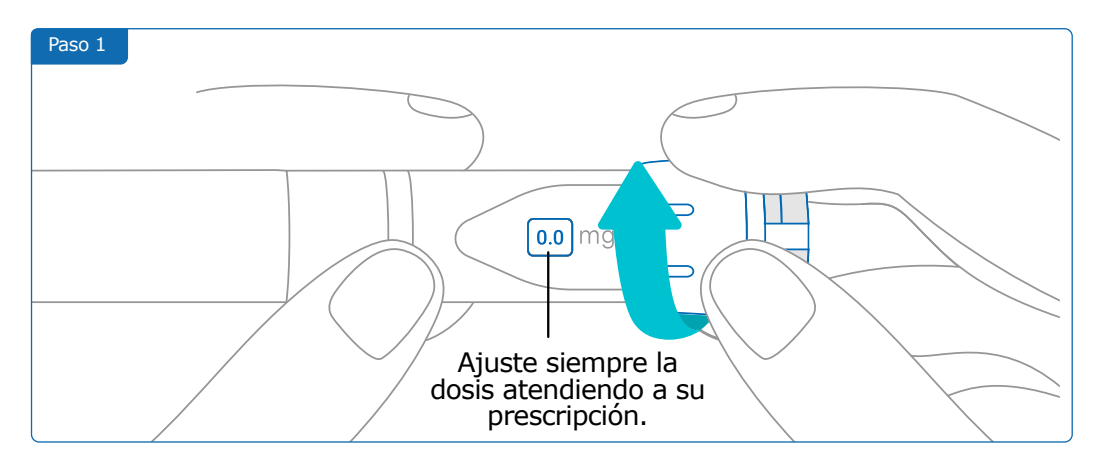

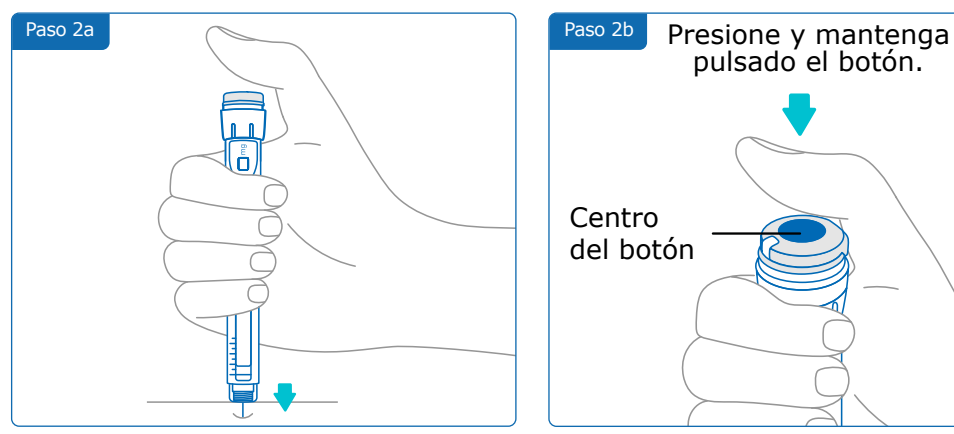

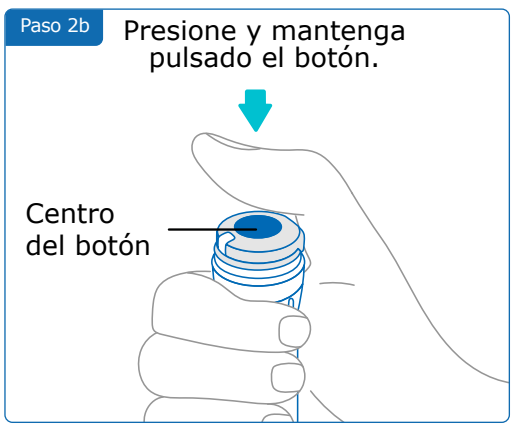

#### **Nota:**

Colóquese de forma que se sienta cómodo/a y pueda inyectar su dosis sin cambiar de posición ni de dedo durante la inyección. Utilice el dedo pulgar o el índice. Mantenga la misma posición y el mismo dedo durante la inyección.

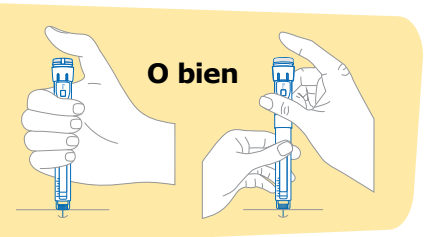

#### **Sección 6 · Inyección**

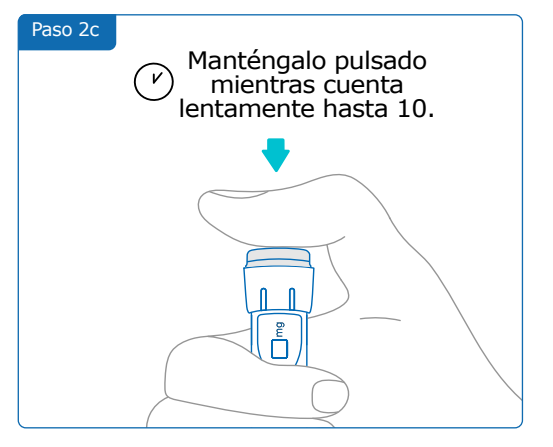

#### Paso 3a

Asegúrese de que el número que se muestra en el visor de lectura de la dosis sea «0.0» y asegurarse así de que se ha inyectado completamente la dosis.

> g 厚

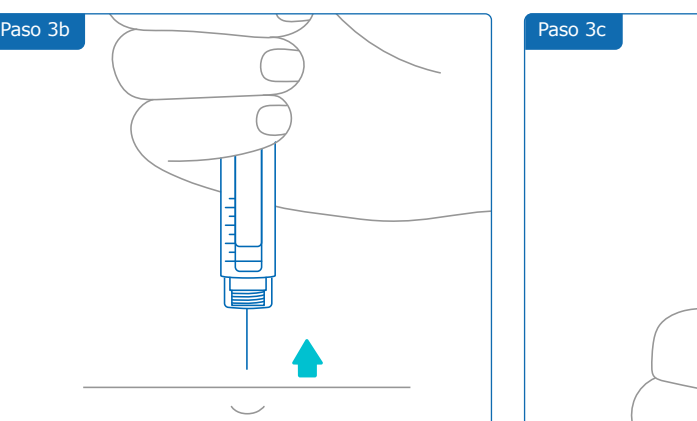

# <span id="page-15-0"></span>**Sección 7 Almacenamiento**

Coloque el inyector tipo pluma con el cartucho y el transmisor smartdot™ en la caja de almacenamiento y almacénelo de acuerdo con el folleto de información para el paciente/ prospecto de Saizen® hasta el próximo uso.

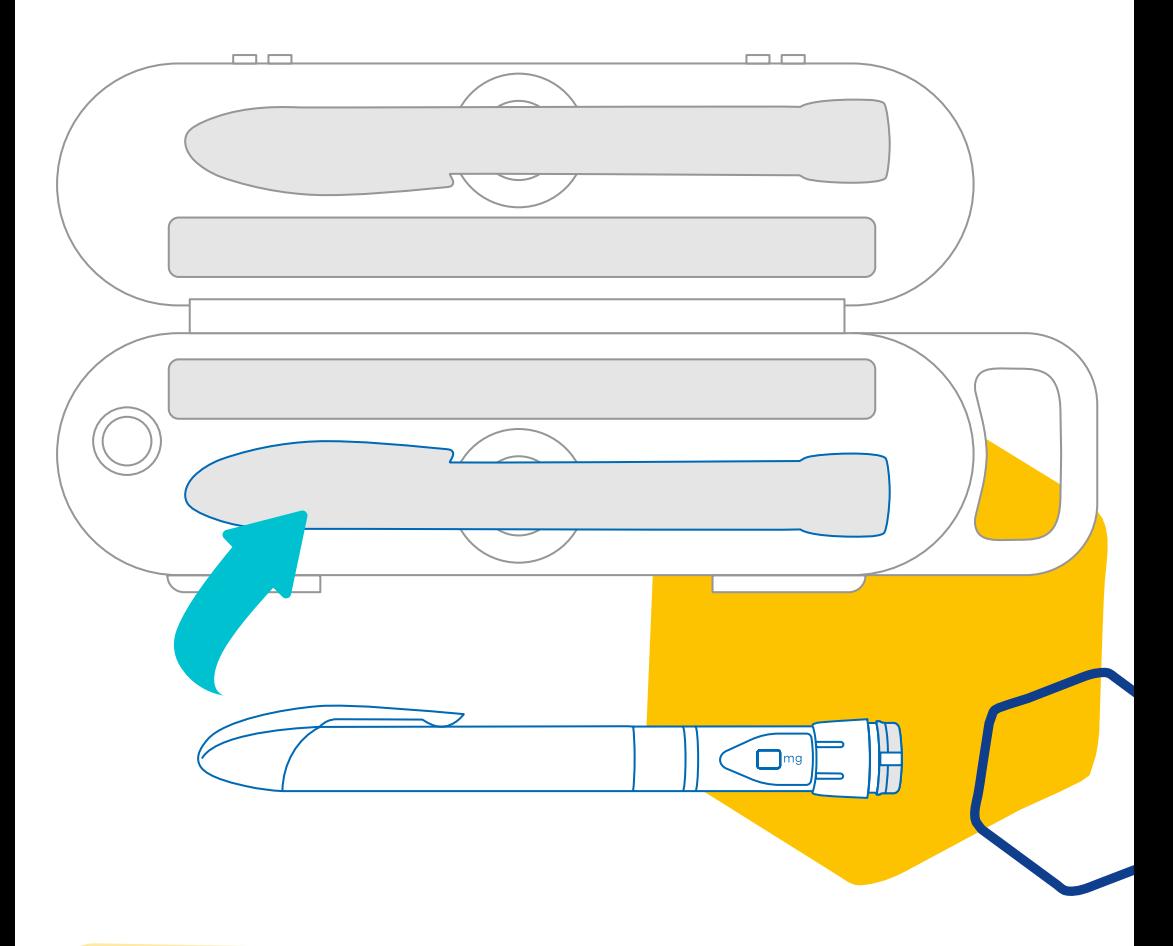

#### **Nota:**

El transmisor smartdot™ ha sido diseñado para soportar temperaturas de entre 2 °C y 40 °C.

**Sección 8 Preguntas frecuentes**

<span id="page-16-0"></span>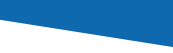

**A**

**B**

#### **¿Cómo puedo comprobar el estado de mi transmisor smartdot™?**

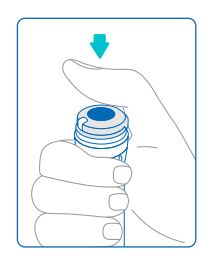

Después de conectar el transmisor smartdot™ a la aplicación, podrá pulsar el botón de inyección en cualquier momento. El transmisor saldrá del modo de espera y se encenderá una luz durante unos segundos. La luz puede ser verde, naranja o roja. Ver [«Sección 9: Guía de resolución de](#page-20-0)  [problemas»,](#page-20-0) cuando se encienda una luz roja o naranja o no se encienda ninguna luz.

El inyector tipo pluma y el transmisor smartdot™ no son juguetes. Determine su dosis en el momento de realizar la administrar una inyección.

#### **¿Cómo puedo limpiar el transmisor smartdot™?**

Puede limpiar el transmisor con un paño limpio y húmedo cuando resulte necesario:

- Si está unido al inyector tipo pluma: para limpiar las superficies externas.
- Si se ha extraído del inyector tipo pluma: para limpiar las superficies internas. En este último caso, deberá desactivar el transmisor smartdot™ antes de extraerlo de la pluma. Ver [«Sección 8: Preguntas frecuentes, <C. Cómo desactivar y extraer](#page-17-0)  [el transmisor smartdot™».](#page-17-0)
- Si ha extraído el transmisor smartdot™ de la pluma:
- 1. Vuelva a adaptar el transmisor a la pluma. Ver [«Sección 5:](#page-10-0)  [Preparación < D. Adaptar el transmisor smartdot™ a él inyector tipo](#page-10-0)  [pluma.»](#page-10-0)
- 2. Reactive el transmisor. Ver [«Sección 5: Preparación <E. Activación](#page-11-0)  [del transmisor smartdot™.»](#page-11-0)

**No** limpie el transmisor smartdot™ mientras esté conectado a una fuente de alimentación externa. Desenchufe el transmisor antes de limpiarlo.

**No** sumerja el transmisor smartdot™. No es resistente a los líquidos y podría dañarse.

**No** deje el transmisor smartdot™ ni sus accesorios en ambientes polvorientos.

**No** utilice soluciones limpiadoras, productos químicos ni toallitas con alcohol.

#### **Sección 8 · Preguntas frecuentes**

<span id="page-17-0"></span>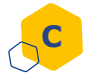

#### **¿Cómo puedo desactivar y extraer el transmisor smartdot™?**

El transmisor smartdot™ deberá desactivarse antes de poder extraerlo del inyector tipo pluma. Esto evitará que se guarden datos por error.

Deberá desactivar el transmisor antes de realizar las siguientes acciones:

- Limpiar las superficies internas del transmisor smartdot™ o el inyector tipo pluma.
- Cargar el transmisor smartdot™ cuando la temperatura de la estancia sea superior a 25 °C.
- Utilizar el transmisor smartdot™ con una nueva inyector tipo pluma.
- 1. Pulse el botón del transmisor smartdot™ durante 5 segundos, hasta que la **luz verde** se vuelva **violeta**.
- 2. Suelte el botón cuando se encienda la **luz violeta**.
- 3. La luz se apagará. El transmisor está ahora desactivado y la información de las inyecciones ya no se guardará.

Ya puede extraer el transmisor de la pluma.

Para reactivar el transmisor smartdot™, ver [«Sección 5: Preparación <E.](#page-11-0)  [Activación del transmisor smartdot™.»](#page-11-0)

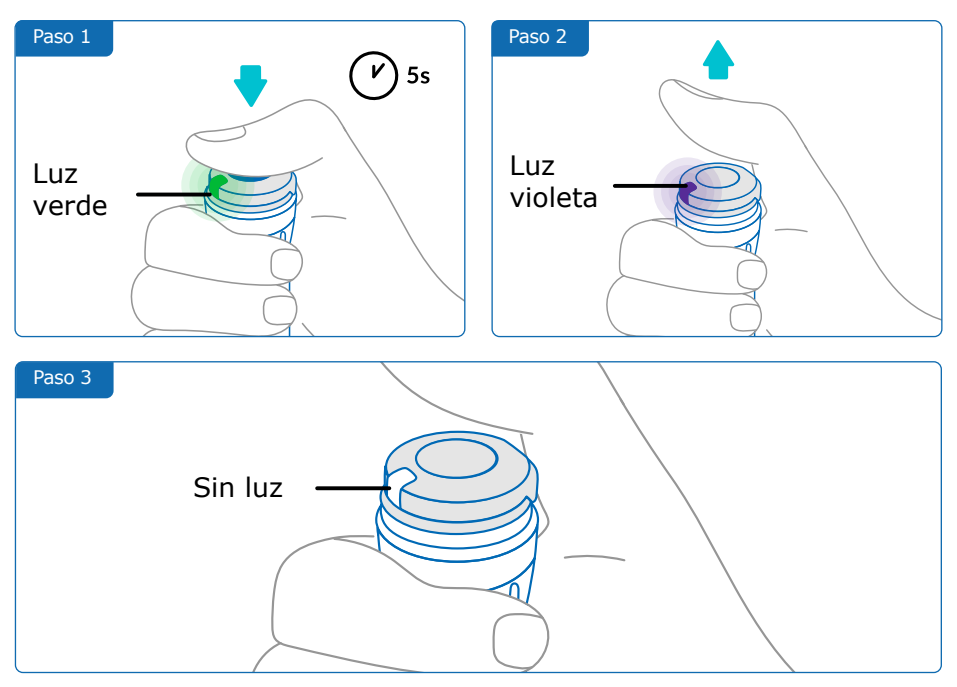

<span id="page-18-0"></span>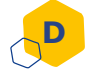

#### **¿Cómo puedo transportar el transmisor smartdot™?**

Coloque el inyector tipo pluma con el cartucho y el transmisor smartdot™ en la caja de almacenamiento y almacénelo de acuerdo con el folleto de información para el paciente/ prospecto de Saizen® hasta el próximo uso.

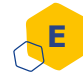

#### **¿Cómo puedo emparejar el transmisor smartdot™ con un nuevo teléfono?**

Si desea emparejar el transmisor con un nuevo teléfono:

- 1. Abra la aplicación y asegúrese de que todos los datos de inyección se hayan sincronizado. Ver «Sección 8: Preguntas frecuentes <F. Manera en la que el transmisor smartdot™ envía los datos de inyección» y actualice la página de inicio deslizando hacia abajo la pantalla.
- 2. Reinicie el transmisor. Ver [«Sección 9: Guía de resolución de](#page-20-0)  [problemas <A. Reinicio del transmisor smartdot™.»](#page-20-0)
- 3. Descargue la aplicación en su nuevo teléfono. Ver «Sección 5: [Preparación <B. Descargar la aplicación.»](#page-8-0)
- 4. Siga los pasos de la A a la E en la [«Sección 5: Preparación.»](#page-7-0)

#### **Manera en la que el transmisor smartdot™ envía los datos de inyección F**

El transmisor smartdot™ enviará automáticamente los datos a su aplicación si:

- El transmisor está emparejado con la aplicación. Ver [«Sección](#page-9-0)  [5: Preparación < C. Emparejar el transmisor smartdot™ con la](#page-9-0)  [aplicación.»](#page-9-0)
- El teléfono se encuentra al lado del transmisor.
- La función Bluetooth® del teléfono está activada.
- La aplicación está abierta.

#### **IMPORTANTE:**

Una vez emparejado con la aplicación, podrá administrar 100 inyecciones con el transmisor smartdot™ sin necesidad de abrir la aplicación. Deberá abrir la aplicación al menos una vez al mes para permitir el envío de datos.

#### **Sección 8 · Preguntas frecuentes**

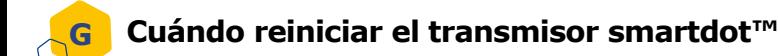

Deberá reiniciar el transmisor smartdot™ cuando:

• Se encienda una **luz roja**.

**H**

- Desee emparejarlo con un nuevo teléfono.
- Desee borrar los datos de inyección del transmisor smartdot™.

Para reiniciar el transmisor, ver [«Sección 9: Guía de resolución de](#page-20-0)  [problemas <A. Reinicio del transmisor smartdot™.»](#page-20-0)

#### **¿Cómo puedo desechar el transmisor smartdot™?**

El transmisor smartdot™ ha sido diseñado para durar tres años tras su primer uso.

El transmisor es un producto electrónico. **No** desecharlo con los residuos domésticos. Desecharlo de acuerdo con la legislación local.

Antes de desechar el transmisor smartdot™, reinícielo para borrar sus datos médicos personales. [«Sección 9: Guía de resolución de problemas <A.](#page-20-0)  [Reinicio del transmisor smartdot™.»](#page-20-0)

# <span id="page-20-0"></span>**Sección 9 Guía de resolución de problemas**

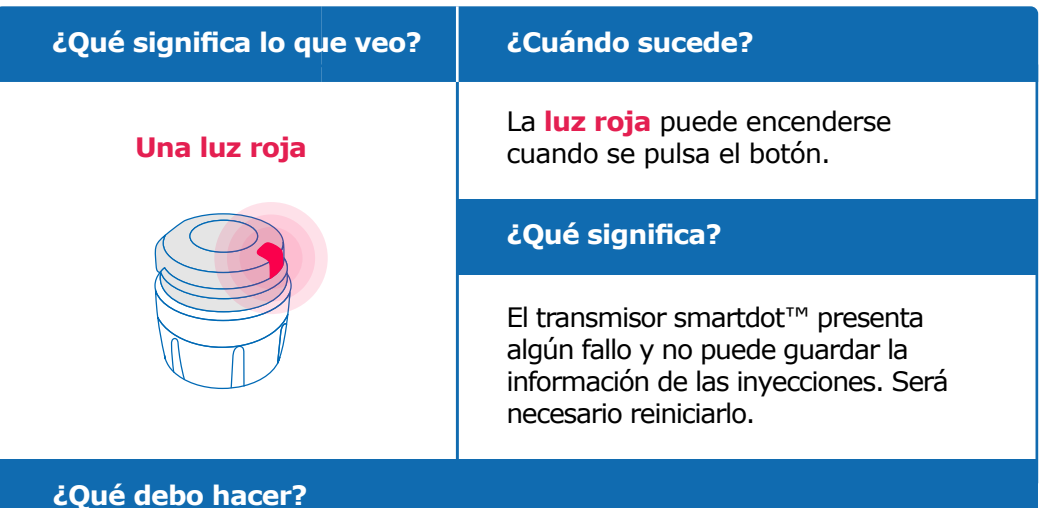

#### **A. Reinicie el transmisor smartdot™.**

**Nota:** El reinicio borrará los datos guardados en el transmisor, desactivará el transmisor y eliminará su emparejamiento con la aplicación. Existen dos opciones para reiniciar el transmisor smartdot™.

#### **Opción 1 - Reinicio con la aplicación.**

- 1. Abra la aplicación y asegúrese de que todos los datos de inyección se hayan sincronizado. [Ver «Sección 8: Preguntas frecuentes <F.](#page-18-0)  [Manera en la que el transmisor smartdot™ envía los datos de](#page-18-0)  [inyección» y actualice la página de inicio deslizando hacia abajo la](#page-18-0)  [pantalla.](#page-18-0)
- 2. Vaya a la sección «Ajustes del transmisor smartdot™» de la aplicación y seleccione «Reiniciar el transmisor smartdot™». El transmisor mostrará una **luz roja intermitente** durante el reinicio.
- 3. Encienda el transmisor smartdot™ tras conectarlo y espere hasta que se encienda la **luz azul** de carga. Desconecte el cable USB a continuación. Consulte los pasos de la C a la E en [«Sección 5:](#page-9-0)  [Preparación.»](#page-9-0)

#### **Sigue en la página siguiente**

#### **Opción 2 - Reinicio con el cable de carga**

- 1. Conecte el transmisor a un cargador USB utilizando el cable suministrado.
- 2. Desconéctelo rápidamente del cable.
- 3. Repita este paso tres veces o hasta observar una **luz roja intermitente.**

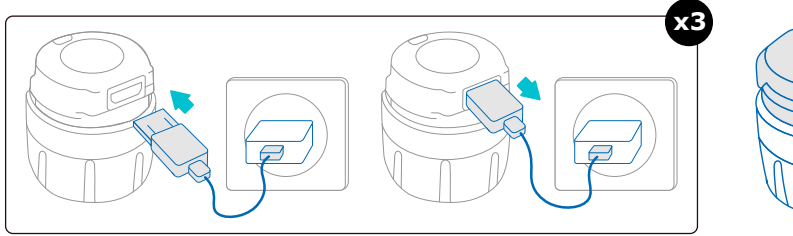

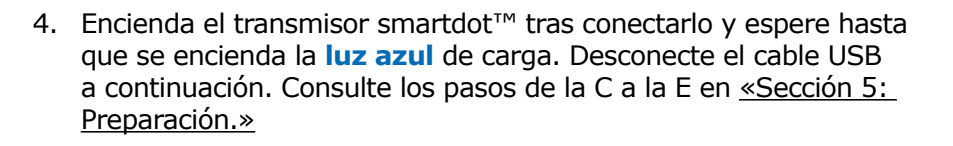

Si la luz roja no se apaga, significa que el transmisor sigue presentando algún fallo. Extráigalo del inyector tipo pluma y contacte con un proveedor de servicios sanitarios para que le ayude.

**Nota:** Podrá seguir administrándose las inyecciones sin necesidad de utilizar el transmisor.

#### **Sección 9 · Guía de resolución de problemas**

<span id="page-22-0"></span>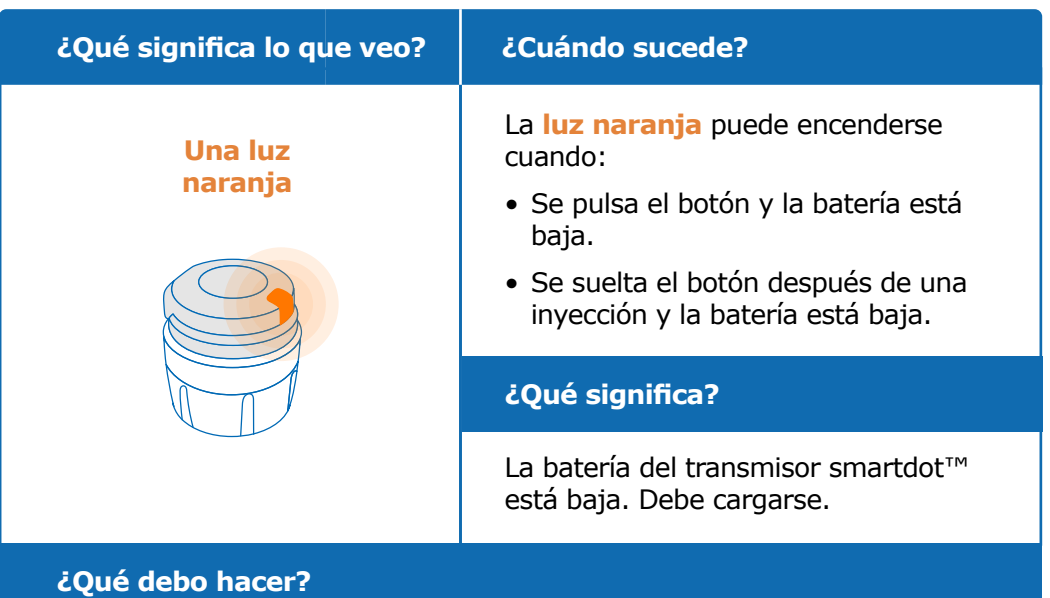

#### **B. Cargue el transmisor smartdot™**

- 1. Conéctelo al cable USB suministrado.
- 2. Conecte el cable a un cargador USB.
- 3. Durante la carga, el transmisor mostrará una **luz azul intermitente**. Una carga completa puede tardar hasta dos horas.
- 4. Cuando el transmisor esté completamente cargado, la **luz azul parpadeante** desaparecerá, y podrá extraer el cable de carga.

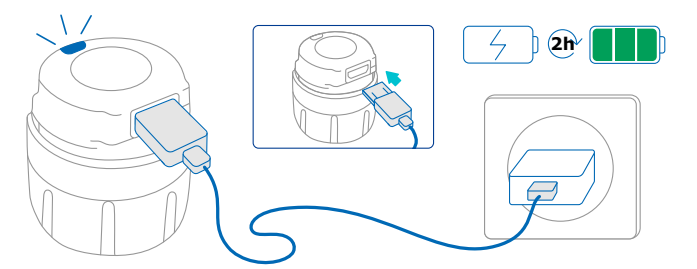

**Nota:** Si va a realizar la carga en una estancia en la que la temperatura supere los 25 °C, deberá desactivar el transmisor smartdot™ y extraerlo de la pluma. Ver [«Sección 8: Preguntas frecuentes, <C. Cómo desactivar](#page-17-0)  [y extraer el transmisor smartdot™».](#page-17-0)

#### **Sección 9 · Guía de resolución de problemas**

<span id="page-23-0"></span>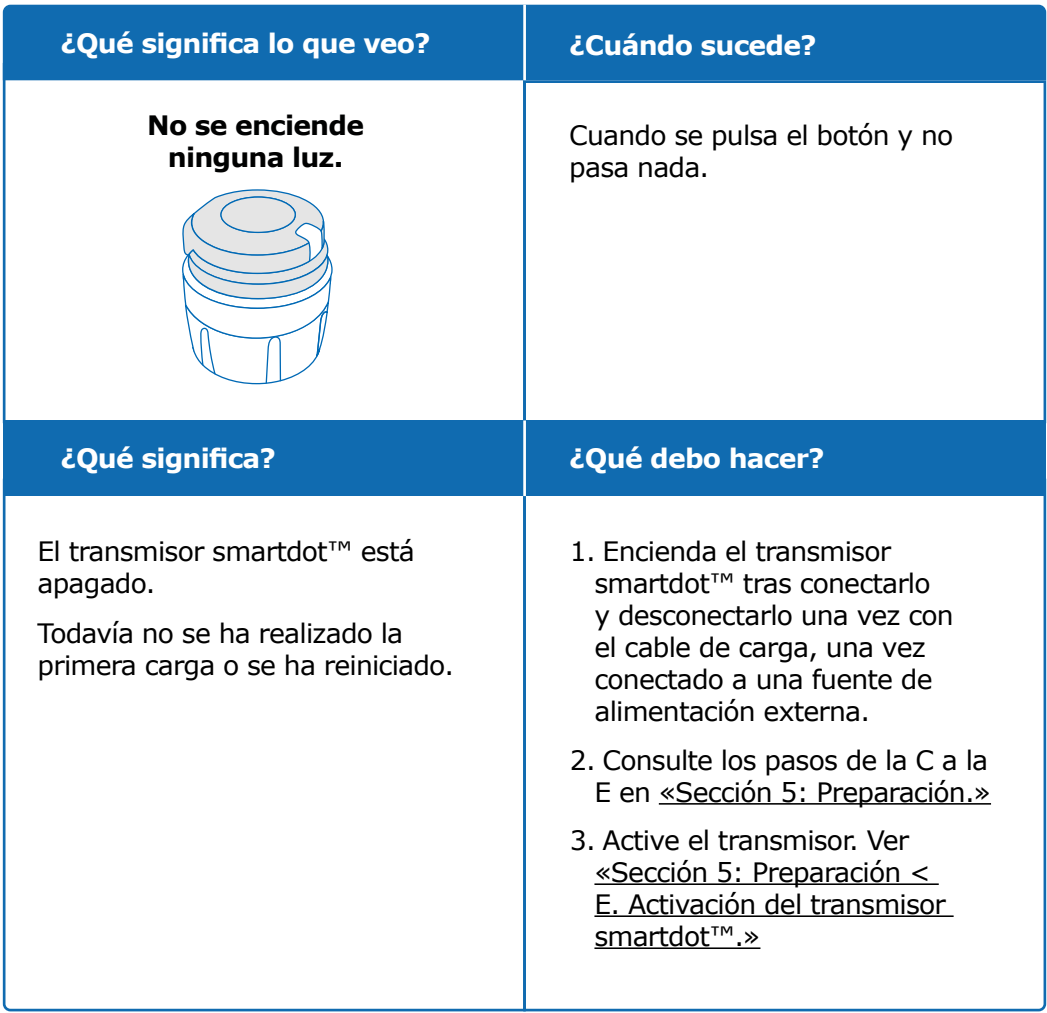

#### **Sigue en la página siguiente**

#### **Sección 9 · Guía de resolución de problemas**

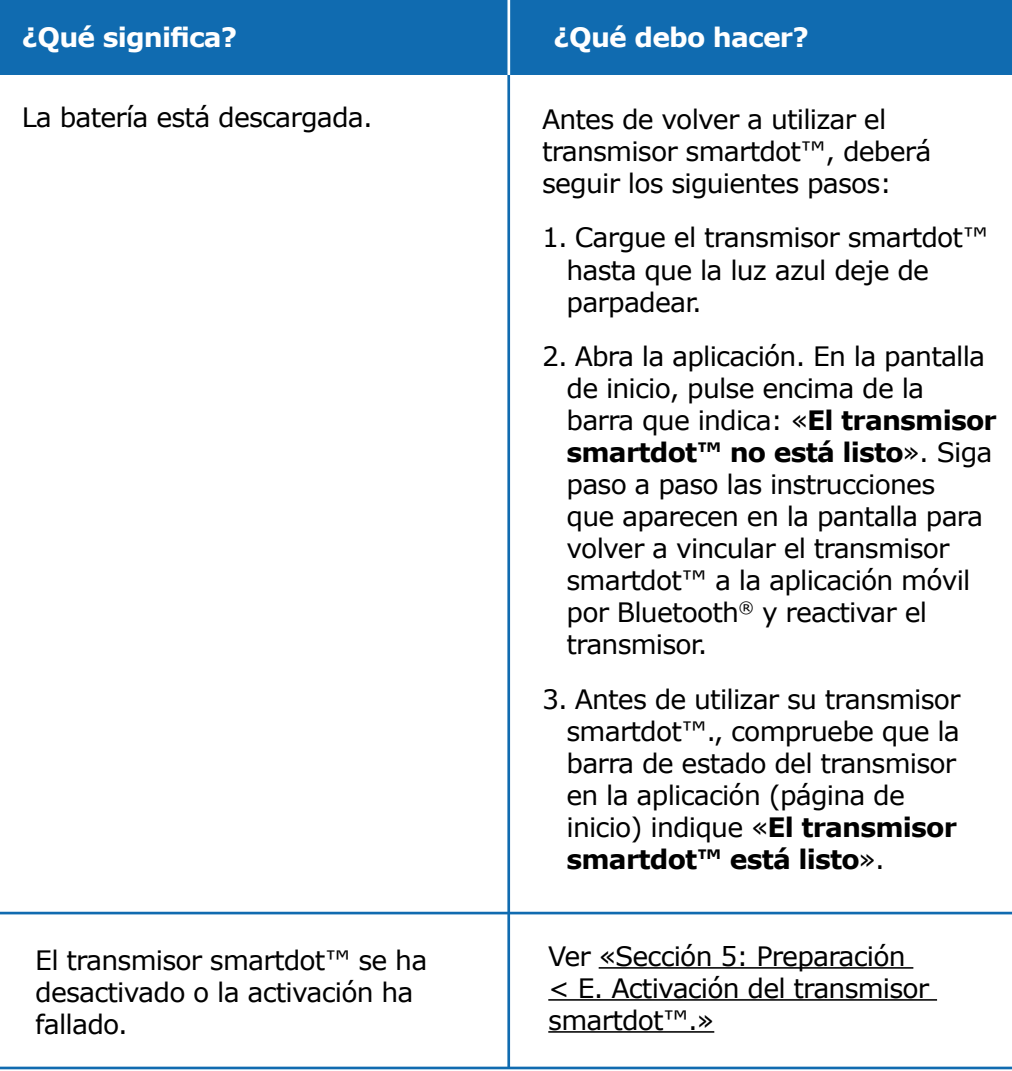

Si sigue sin encenderse ninguna luz, extraiga el transmisor smartdot™ de la pluma y contacte con un proveedor de servicios sanitarios para que le ayude.

**Nota:** Podrá seguir administrándose las inyecciones sin necesidad de utilizar el transmisor.

Si le surge algún problema con el inyector tipo pluma, consulte sus instrucciones de uso.

## **Información reglamentaria sobre comunicaciones por radio**

<span id="page-25-0"></span>Declaración de conformidad 2014/53/UE

- BIOCORP PRODUCTION declara que el dispositivo de radio tipo transmisor smartdot™ cumple con la Directiva 2014/53/UE (RED).
- El texto completo de la Declaración UE está disponible en la siguiente dirección: [https://biocorpsys.com/smartdot-certification](https://biocorpsys.com/smartdot-certification-red/ )[red/](https://biocorpsys.com/smartdot-certification-red/ )
- En Europa, tiene la posibilidad de solicitar una copia impresa gratuita de estas instrucciones de uso a través del fo[r](https://biocorpsys.com/ifu/ )mulario disponible en la dirección<https://biocorpsys.com/ifu/>

## **ATENCIÓN**

- Evite utilizar el transmisor cerca o encima de otros dispositivos, ya que esto podría provocar fallos en su funcionamiento. Cuando tal uso resulte necesario, supervise el transmisor y los demás dispositivos para asegurarse de que funcionan con normalidad.
- El uso de accesorios, transductores y cables distintos de los especificados puede provocar un aumento de las emisiones electromagnéticas o una reducción de la inmunidad del dispositivo que podrían dar lugar a fallos en su funcionamiento.
- Los dispositivos portátiles de comunicación por radiofrecuencia (RF) (incluidos los periféricos, como cables de antena y antenas externas) no deben utilizarse a menos de 30 cm (12 pulgadas) de cualquier parte del dispositivo, incluidos los cables especificados por el fabricante. De lo contrario, el rendimiento de estos dispositivos podría verse afectado.

## <span id="page-26-0"></span>**Sección 11**

## **Información reglamentaria sobre residuos electrónicos**

Declaración de conformidad 2012/19/UE y 2011/65/UE

- BIOCORP PRODUCTION declara que el dispositivo radiotransmisor smartdot™ cumple con la Directiva 2012/19/UE (WEEE) y el Directiva 2011/65/UE (RoHs III) sobre restricciones a la utilización de determinadas sustancias peligrosas en aparatos eléctricos y electrónicos destinados a eliminación.
- Las autoridades públicas deberán adoptar medidas adecuadas para que los usuarios, distribuidores y fabricantes contribuyan en la recogida de dispositivos eléctricos y electrónicos, estableciendo los requisitos legales para la reutilización, la recuperación o el reciclado de dichos dispositivos. Deseche el transmisor smartdot™ de acuerdo con la normativa local.

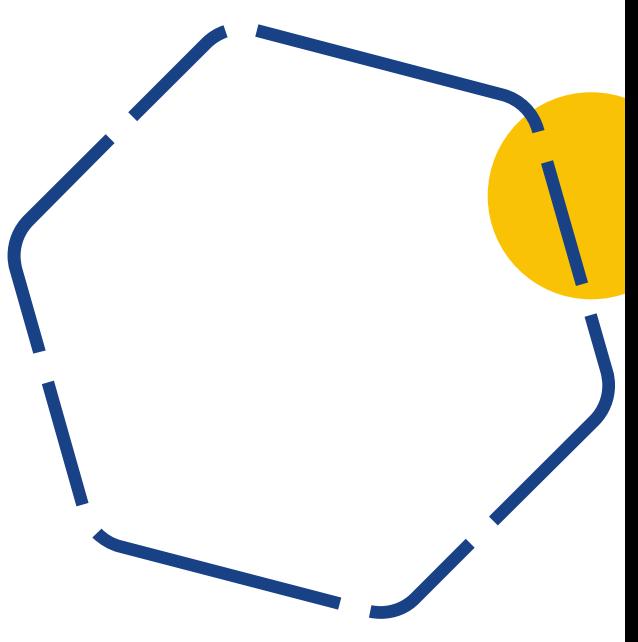

<span id="page-27-0"></span>**Sección 12 Especificaciones técnicas**

Número de modelo : EF36

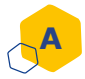

#### **Especificaciones del módulo de radio**

El transmisor smartdot™ incorpora un módulo Bluetooth® con las siguientes características (recepción/transmisión):

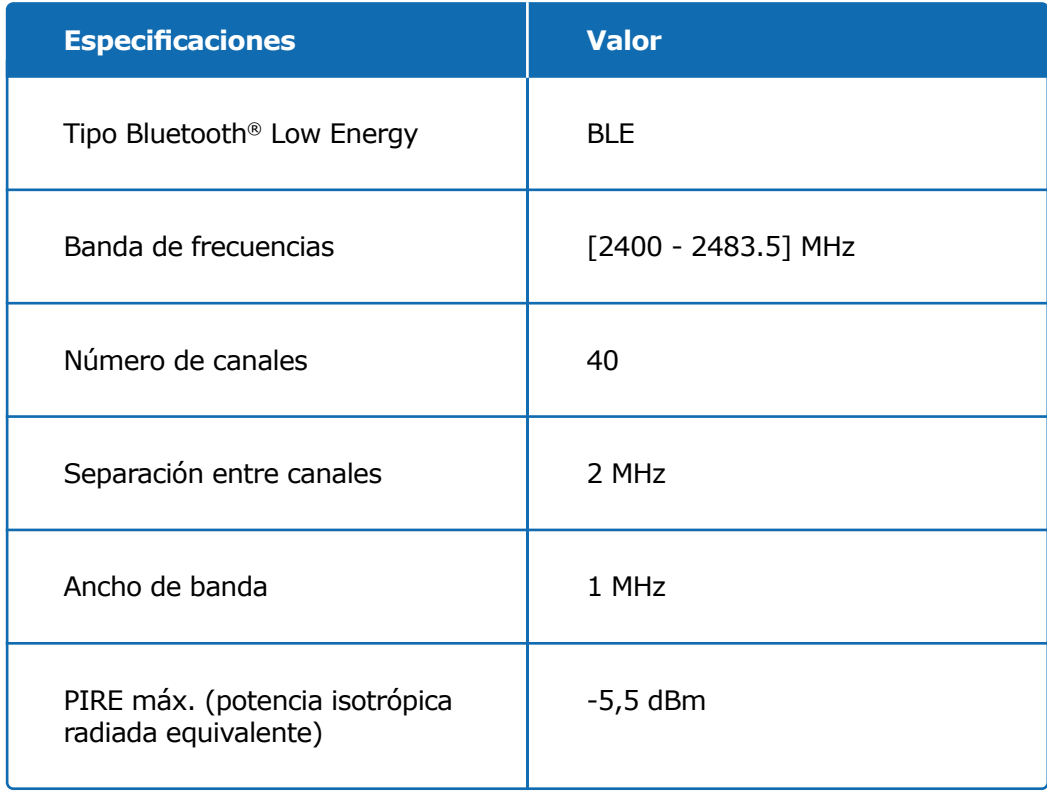

#### **Sección 12 · Especificaciones técnicas**

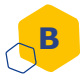

#### **Información sobre electrónica (1 de 2)**

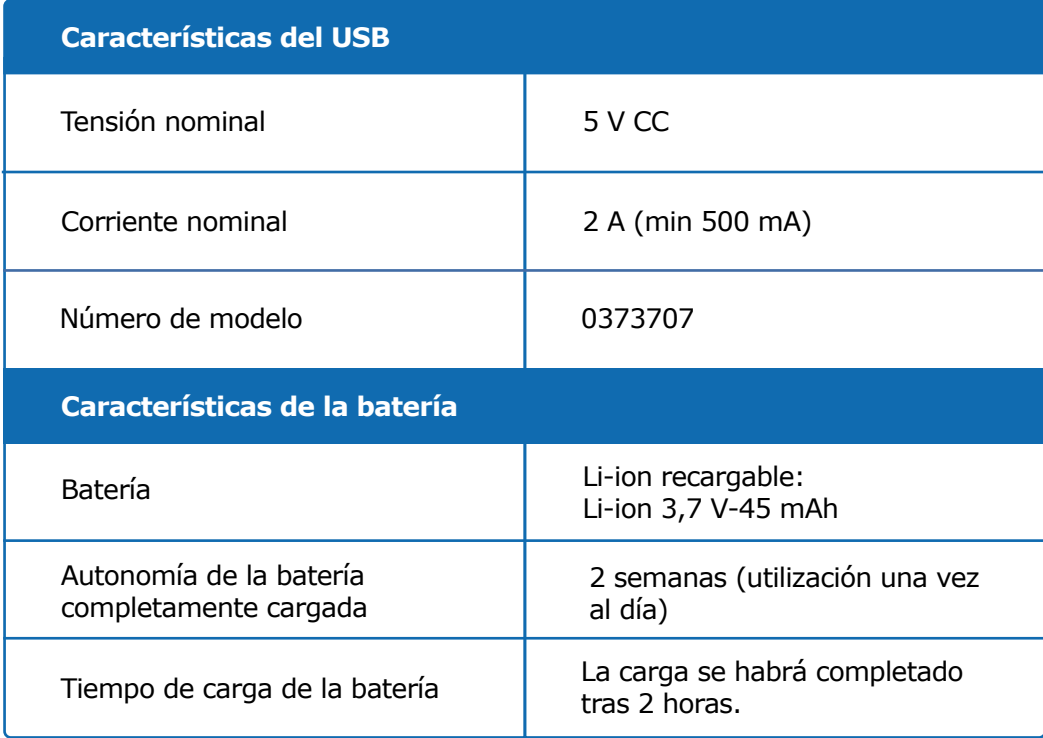

Utilice un cargador USB con certificación IEC/UL 60950-1 o IEC/UL 62368-1 (con marcado CE o UL) para cargar la batería con el cable USB suministrado.

Desechar una batería arrojándola al fuego o a un horno caliente, así como aplastar o cortar mecánicamente una batería, puede provocar una explosión.

Dejar una batería en un entorno a muy alta temperatura podría provocar una explosión o una fuga de líquidos o gases inflamables.

#### **Sección 12 · Especificaciones técnicas**

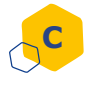

#### **C Información sobre electrónica (2 de 2)**

Conecte el cable USB suministrado al puerto USB de un adaptador de CA adecuado para su zona geográfica y con las siguientes especificaciones:

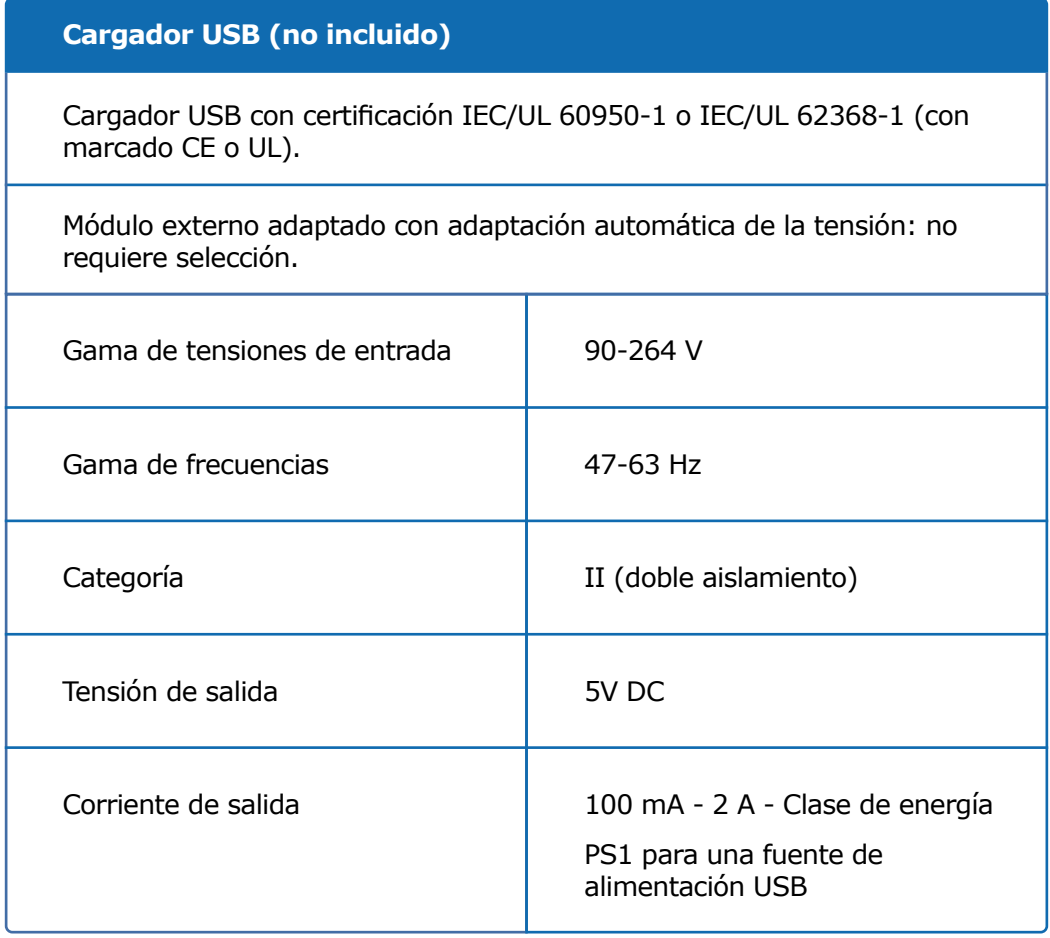

El/la responsable de la seguridad y la gestión de su teléfono es usted. Si sospecha que se ha producido algún problema de ciberseguridad relacionado con el transmisor smartdot™ o la aplicación vinculada, póngase en contacto con un proveedor de servicios sanitarios.

Asegúrese de guardar su teléfono y el transmisor smartdot™ en un lugar seguro y bajo su supervisión. Esto es importante para evitar que alguien pueda acceder a su teléfono o al transmisor smartdot™ o dañarlos.

La aplicación asociada con el transmisor smartdot™ no ha sido diseñada para un uso en teléfonos modificados o personalizados con el fin de borrar, sustituir o eludir la configuración aprobada por el fabricante o las restricciones de uso o infringir de cualquier otro modo la garantía del fabricante.

La aplicación asociada al transmisor smartdot™ requiere que la fecha y la hora del teléfono sean correctas para poder guardar los datos de la inyección con precisión. La fecha y la hora del teléfono deberán estar configuradas para actualizarse automáticamente. Podrá comprobarlo en los ajustes de su teléfono.

Mantenga su teléfono cargado y encendido para que el transmisor smartdot™ pueda enviar los datos de inyección con frecuencia.

Por favor, tenga en cuenta que tras una actualización del sistema operativo, pueden observarse comportamientos inesperados. Abra la aplicación, compruebe el estado del transmisor smartdot™ y de la aplicación para asegurarse de que todo esté funcionando correctamente.

Tenga en cuenta que si la aplicación y el transmisor smartdot™ se utilizan en entornos con interferencias electromagnéticas (señal cercana a 2,4 GHz), la comunicación BLE dejará de ser posible y desaparecerá la conexión entre ambos. No obstante, el transmisor smartdot™ sigue guardando la información de la inyección. Cuando se desvanezca la señal electromagnética perturbadora, la aplicación y el transmisor smartdot™ podrán volver a comunicarse.

<span id="page-31-0"></span>**Sección 13**

# **Símbolos e información en el embalaje**

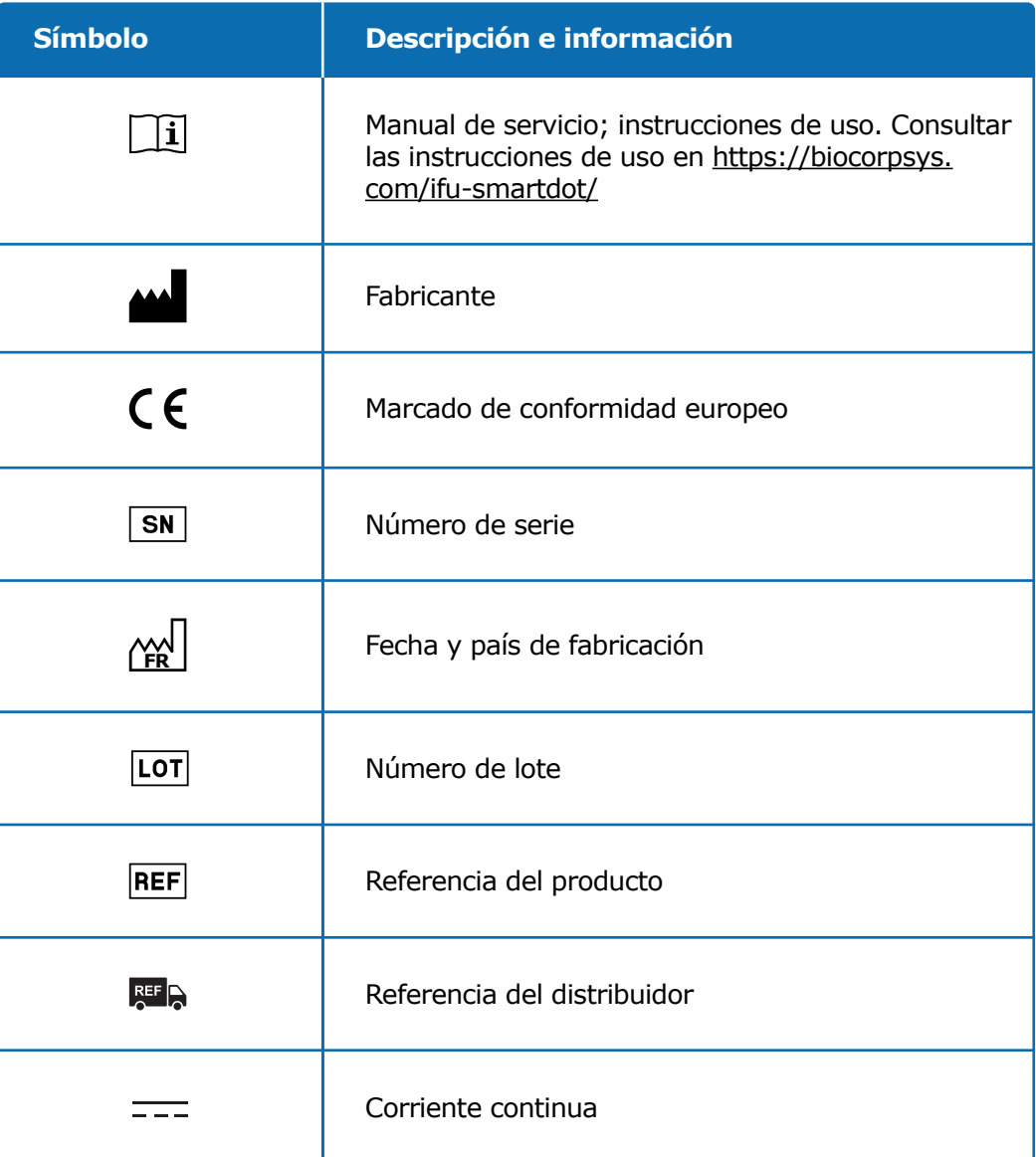

#### **Sección 13 · Símbolos e información en el embalaje**

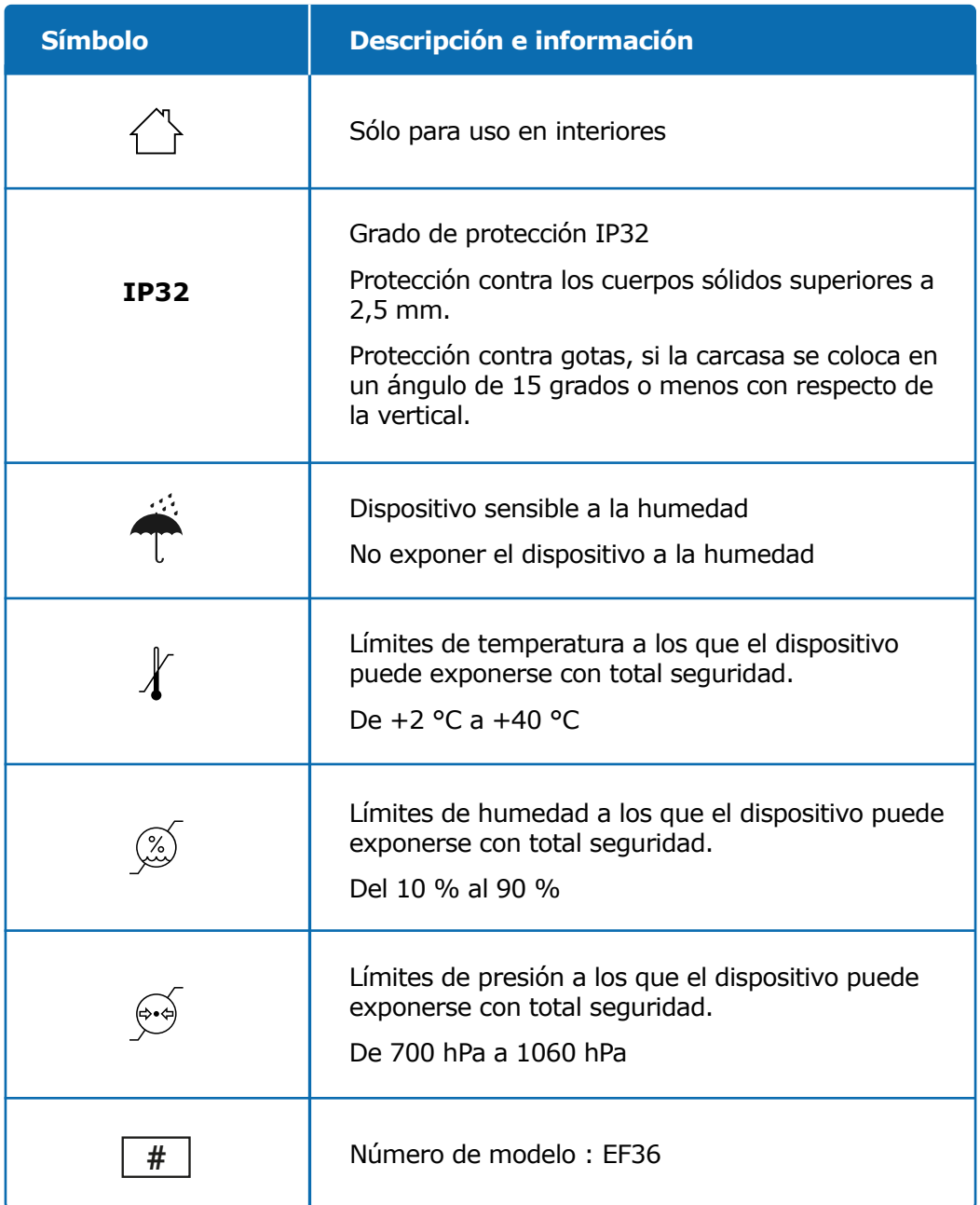

#### **Sección 13 · Símbolos e información en el embalaje**

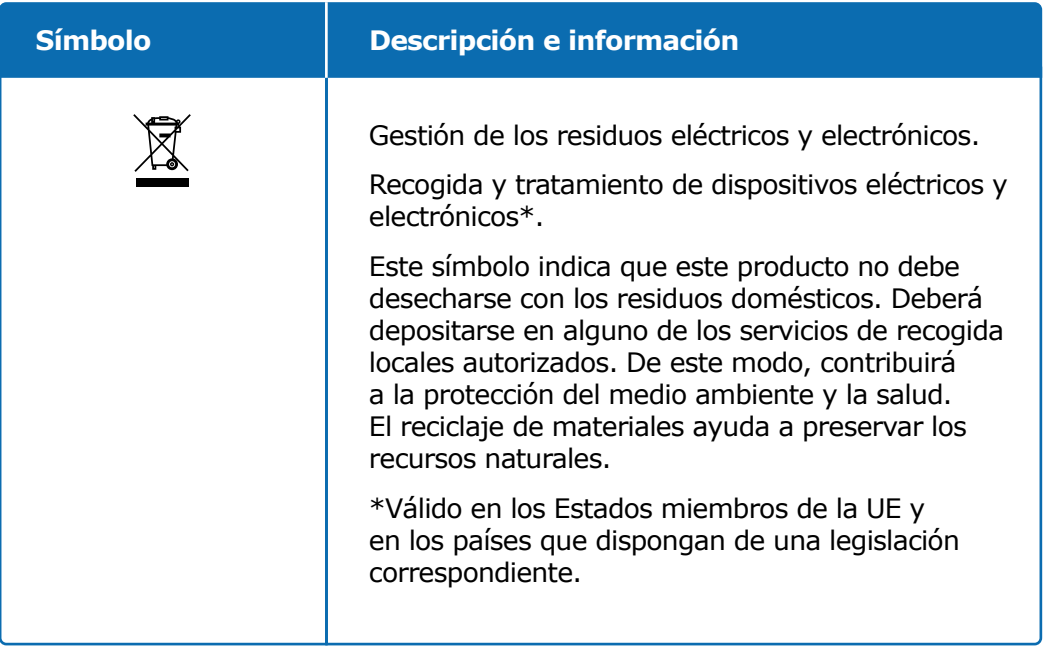

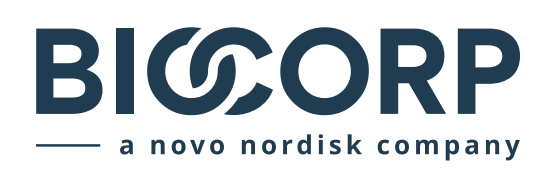

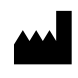

Biocorp Production ZI de Lavaur La Bechade 63500 Issoire – France

Saizen y smartdot son marcas comerciales de Merck KGaA, Darmstadt, Alemania o sus filiales.

# $C \in$